# **Installation**

# EXUT THE RSCHIWORUMG

Mobiler Escaperoom zu Verschwörungsmythen und Demokratiegefährdung

#### *Installation*

Das Spiel wurde so entwickelt, dass es möglich bedienungsfreundlich ist und möglichst von jedem durchgeführt und aufgebaut werden kann. Dennoch ist es auch aufgrund der Begeisterung der Entwickler\*innen ein sehr Technik-lastiges Spielpaket geworden. IT-Vorkentnisse sind also nicht unbedingt vonnöten, aber dennoch hilfreich.

#### *Das Spiel*

In etwa drei Stunden durchlaufen die Jugendlichen 3 Spielphasen, in welchen Sie mit dem Thema Verschwörungsideologien konfrontiert werden und die typischen Funktionsweisen von Verschwörungsmythen kennenlernen.

# Exit the Verschwörung

Exit the Verschwörung ist ein Escape Game der politischen Jugendarbeit zur Prävention von Verschwörungstheorien und Radikalisierung.

Exit-The-Verschwoerung kann von Bildungsträgern für Gruppen bis zu 6 Personen eingesetzt werden. Es ist von Vorteil wenn sich die Jugendlichen untereinander kennen, aber nicht nötig.

Das Spielpaket kann abgewandelt auch in Schulen eingesetzt werden. (Mehr dazu auf der letzten Seite)

#### *Ort*

Das Spiel Exit the Verschwörung ist ein mobiles System und kann in Schulen, Jugendzentren, Besprechungsund Veranstaltungsräumen aufgebaut und durchgeführt werden. Der Platzbedarf ist gering, es genügt ein 80 qm großer Raum (etwa ein großes Klassenzimmer). Der Auf- und Abbau dauert jeweils etwa eine Stunde.

# Inhalt

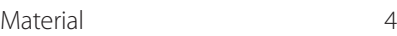

- Router+Satellit 6
- Basteln 8
- Spionagekamera 9
- Bombenkoffer 10
- Digitales/Google 12
- Smartphone/Tablet 13
- Spiellaptop 14
- Spielleitungs-Laptop 16
- Kontakt/ Impressum 18

### **Material**

Anhand dieser Materialliste können Sie abschätzen, welche Gegenstände Sie noch für den Bau und die Installation des Escaperooms benötigen.

Zusätzlich zu den hier dargestellten Gegenständen brauchen Sie für die Durchführung des Spiels noch einen Spielleiter-Laptop und einen oder mehrere Tische.

Die VIdeos für das 2. Spiel Apophenia finden Sie auf der Website https://www.exitmobil-bayreuth.de/exitthe-verschwoerung/

#### *Drucken und selbst Basteln*

Download unter https://www.exitmobilbayreuth.de/exit-the-verschwoerung/

- Bilder für "Manipulation"-Rätsel
- Wiki-Artikel
- Wiki-Schablone
- Kartenstücke 1+2
- Notizbuch
- Etikett für Medikamentenflasche
- Apophenia Material
- Schnipsel mit URL
- Druckvorlage Scherben
- Karten für Apophenia

Es empfiehlt sich die Bilder für das Manipulationsrätsel, Wiki-Artikel, Schablone und die Kartenstücke 1+2 zu laminieren, da diese sonst sehr oft neu gedruckt werden müssen.

Das Notizbuch können Sie auch bei einer Druckerei ausdrucken und binden lassen, statt dies selbst zu tun. Das erhöht die Immersion der Spielenden. Genauso können Sie auch die Apophenia-Karten als fertige Magnettafeln drucken lassen, was das Präsentieren der Endergebnisse auf einem Whiteboard erleichtert.

#### *Kleinteile*

- Tesafilm
- Schere
- Ballons
- Aktienkoffer
- Medikamentenflasche

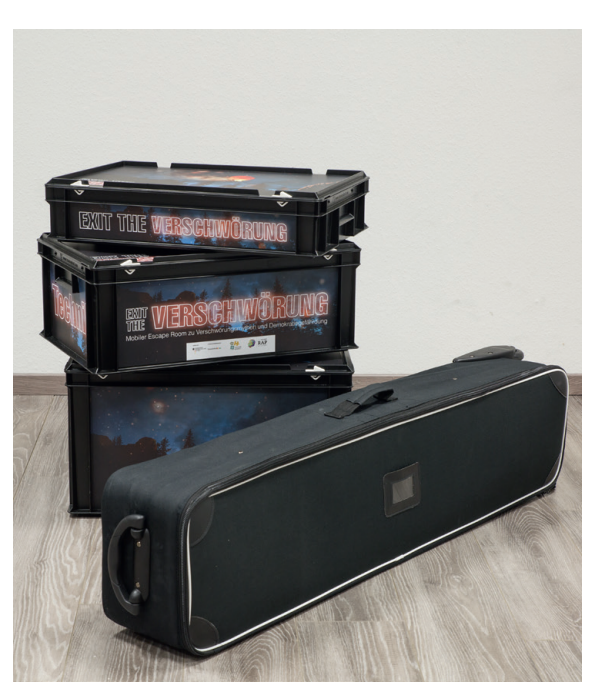

Transportboxen des Originalspiels

Die unten aufgelisteten und für die Rätsel des Raumes essenziellen Gegenständen sind auf den nächsten Seiten noch einmal genauer erläutert. Außerdem werden Möglichkeiten aufgelistet die Gegenstände zu vereinfachen ohne den Spielspaß und Effekt des Raums zu mindern.

#### *Essenziell/Speziell:*

- Tablet (Polizeitablet)
- **Smartphone**
- **Spiellaptop**
- Mobiler Drucker Ersatz-Druckerpatronen
- Bombenkoffer Scherben
- Router + Satellit
- Spionagekamera
- Mehrfachsteckdosen

Da das eintauchen der Spieler\*innen in die Story und das Setting für den Effekt des Escaperooms sehr wichtig ist, empfiehlt es sich so viel Stimmungsvolle Deko wie möglich zu haben. Die untenstehende Liste ist ein Vorschlag von uns, der transportabel und flexibel ist und trotzdem für eine stimmungsvolle Atmosphäre sorgt.

#### *Deko*

- Hackektivbüro-Banner
- Led-Lichter für Atmosphäre
- Schreibtischlampe

Neben der Technik, die essenziell ist, damit der Raum funktioniert, gibt es weitere technische Ausstattung, die den Spielspaß erhöht, sowie Ihren Job als Spielleitung vereinfacht. Diese ist zwar empfehlenswert, kann aber unter Umständen weggelassen werden.

#### *Technik*

- Überwachungskamera Lan-Kabel zur Verbindung
- Klingel
- Bluetoothbox

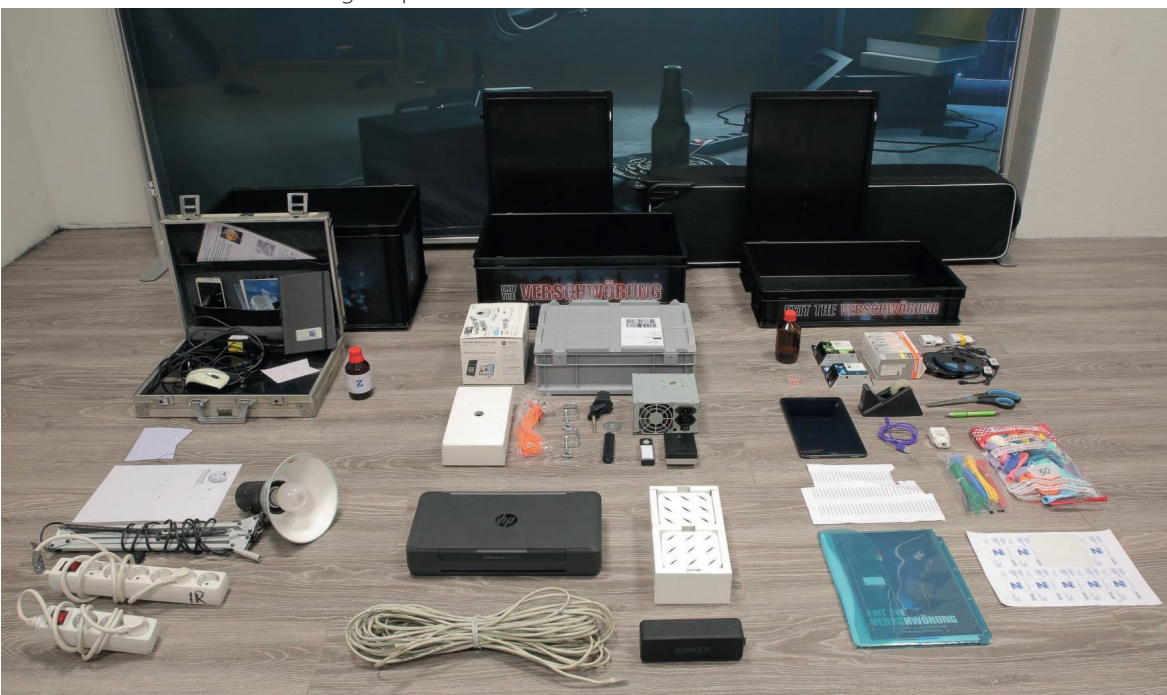

Gesamtmaterial des Originalspiels

# Router + Satellit

Sie benötigen, um das Spiel durchführen zu können, ein lokales Netzwerk mit Internetzugang. D.h. der Spielcomputer, die Webcam, die Spionagekamera und Ihr Spielleitungscomputer müssen sich im gleichen Wlan-Netzwerk befinden und dieses muss mit dem Internet verbunden sein.

#### *Szenario 1:*

Wenn Sie das Spiel immer am gleichen festen Ort durchführen, müssen sie nicht zwangsläufig einen neuen Router kaufen, sondern können einfach alle Geräte in ihr schon vorhandenes Wlan einloggen.

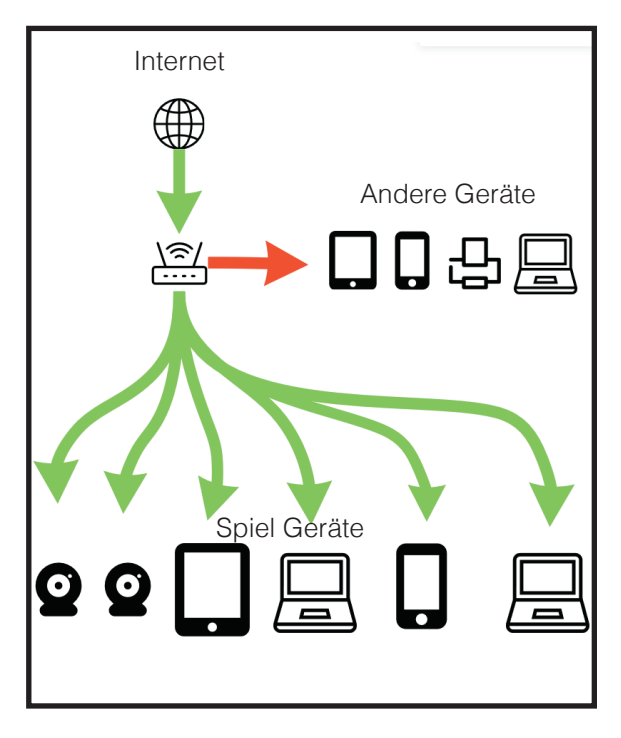

#### *Szenario 2:*

Wenn Sie das Spiel mobil durchführen wollen, empfiehlt es sich, einen Router, und zusätzlich eine Satelliten für eine sicherere Verbindung, zu kaufen. Für den Zugriff aufs Internet können sie z.B. auf einen mobilen Router mit Internetvertrag zurückgreifen.

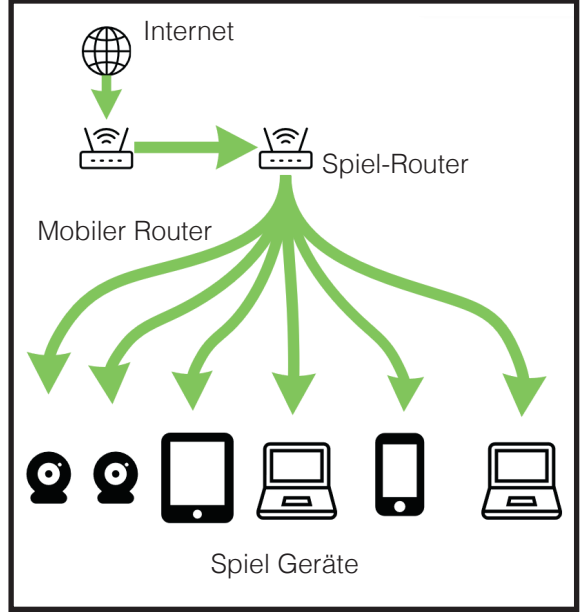

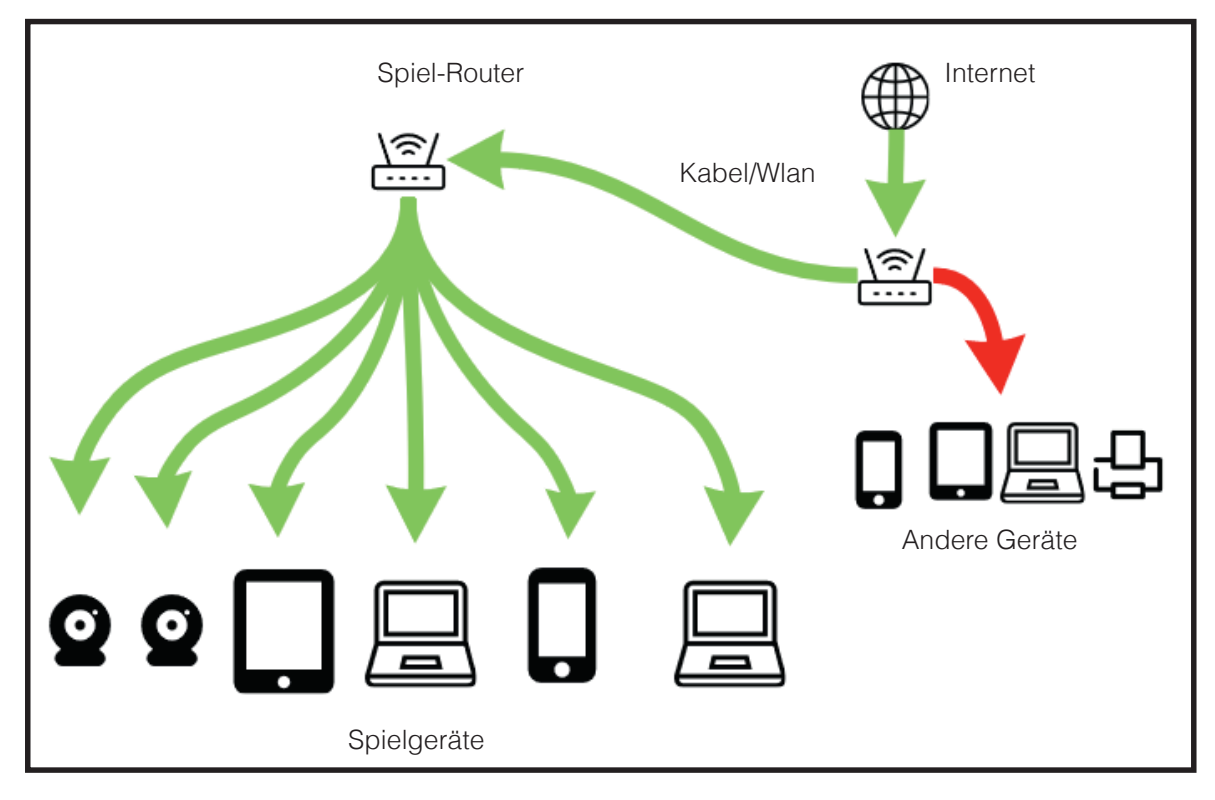

#### *Szenario 3:*

Wenn dort, wo Sie das Spiel durchführen Internet vorhanden ist, können Sie sich natürlich auch mit diesem verbinden. Diese Variante ist kostengünstiger, allerdings auch weniger flexibel, da sie stark von den technischen Gegebenheiten vor Ort abhängt.

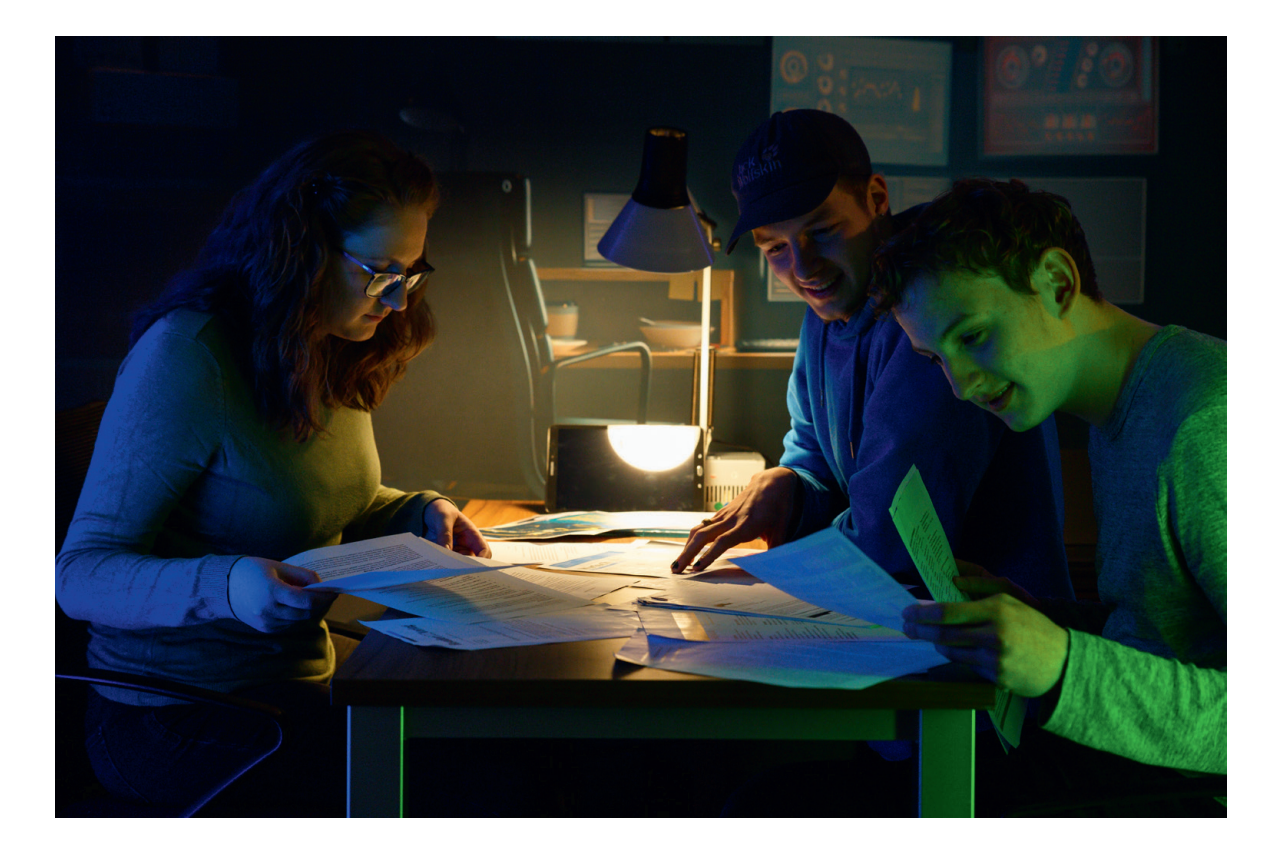

# Basteln

#### *Wikipediaschablone*

Zuerst sollten Sie den Wikipedia-Artikel und die Schablone ausdrucken und laminieren. Danach die Schablone passend auf den Artikel legen und die markierten Buchstaben ausschneiden, sodass das Wort "Ballonelite" sichtbar wird.

**VIKIPEDIA** 

#### *Medikamentenflasche*

Das Etikett ausdrucken und auf die Medikamentenflasche kleben. Die wichtigste Information auf dem Etikett ist die Kennnummer unter dem Barcode.

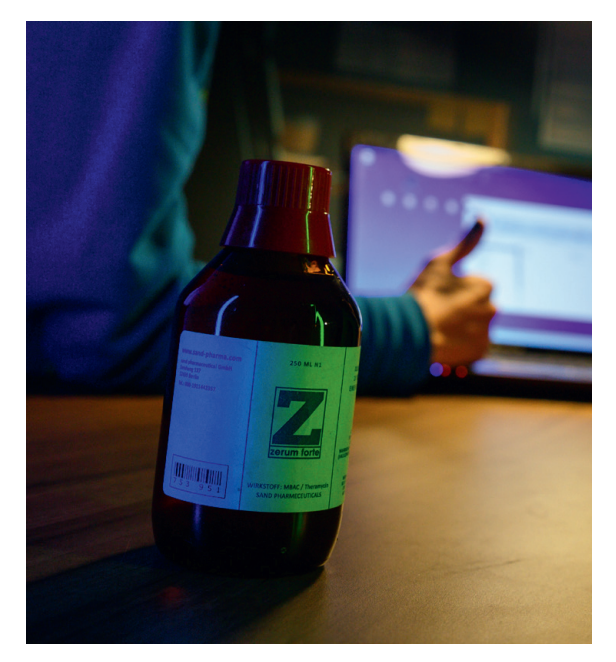

# Spionagekamera

Das wichtigste an der Spionagekamera ist der auf ihr angebrachte Code: "AI-IP100", den die Spieler\*innen für das Spiel brauchen. Für die Ausgestaltiung der Kamera gibt es allerdings mehrere Möglichkeiten:

#### *Möglichkeit 1:*

Die einfachste Möglichkeit wäre eine Attrappe, die irgendwo im Raum versteckt ist. Bisher im Spiel bekommen die Spieler\*innen als Hinweis zwar ein Bild von der im Raum versteckten Kamera, dies müsste also geändert werden. Sonst allerdings sollte es mit einer Attrappe genauso funktionieren.

#### *Möglichkeit 2:*

Alternativ kann man online fertige Spionagekameras kaufen. Wichtig ist, dass der Stream der Kamera über eine IP-Adresse im lokalen Netzwerk aufgerufen werden kann, da nur so die Programme im Spiel funktionieren.

#### *Möglichkeit 3:*

Die dritte und komplizierteste Möglichkeit ist es, selbst eine Spionagekamera zu bauen. Online gibt es viele Tutorials, wie dies z.B. mithilfe eines Raspberry-Pis relativ einfach funktioniert. Versteckt haben wir die Kamera in einem Netzteil am Fuß der im Spiel verwendeten Schreibtischlampe.

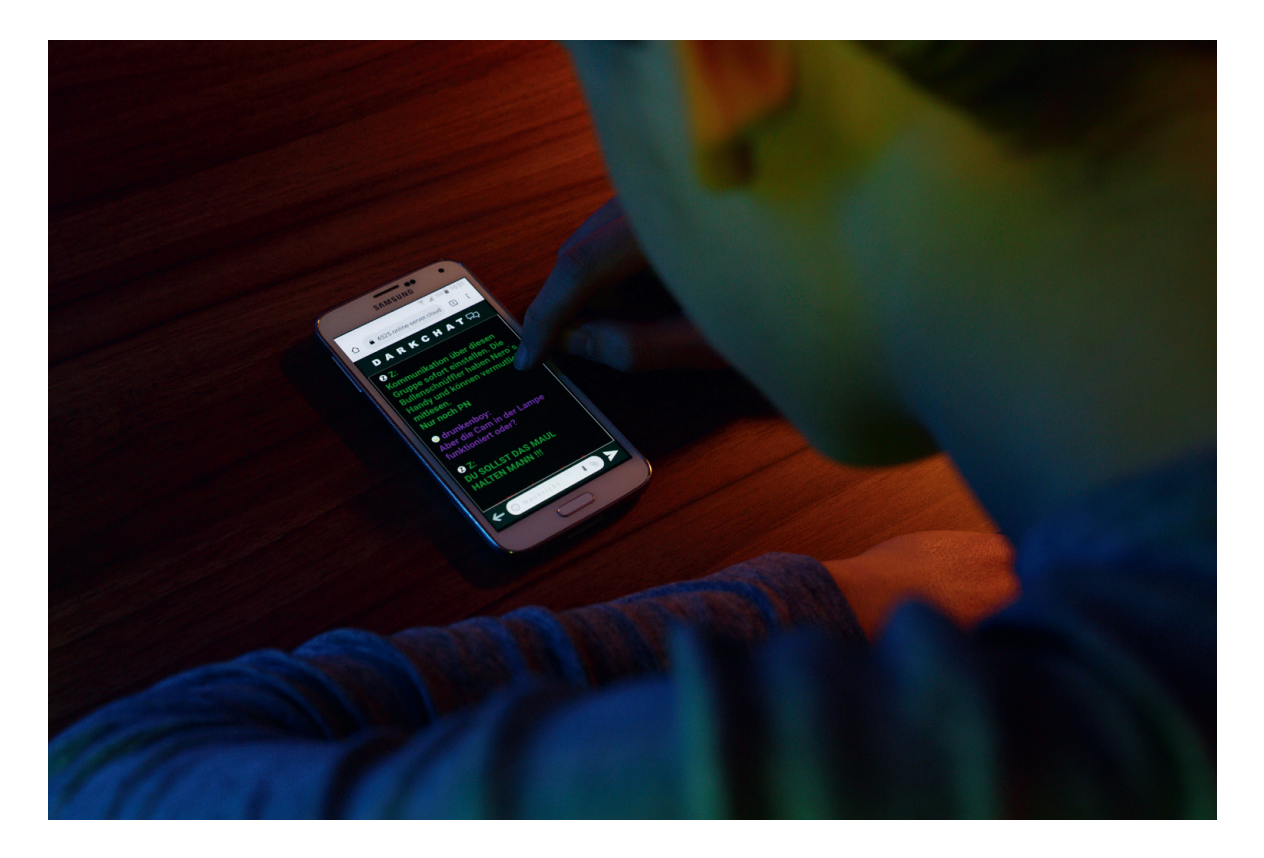

# **Bombenkoffer**

Im Koffer befindet sich die im Chat vorher angekündigte Bombe. Diese sollte in irgendeiner Form im Spiel eingebaut sein, da sie die Gefahr durch radikale Verschwörungsgläubige symbolisiert.

Im Bombenkoffer befindet sich außerdem das Scherben-Puzzle, dass die Spieler\*innen zum weiterkommen im Spiel benötigen.

Wie genau der Koffer allerdings gestaltet ist, hat für das Spiel keine Relevanz.

#### *Möglichkeit 1:*

Die einfachste Version ist ein kleiner Koffer gefüllt mit einer optischen Bomben-Attrappe, den Scherben und Sand-Säckchen. Für den Effekt im Spiel ist es gut, wenn auf der Attrappe zu erkennen ist, dass die Bombe wegen einer Fehlzündung nicht losging.

#### *Möglichkeit 2:*

Alternativ kann man einen Koffer bauen, welcher "zündet" wenn die Spielenden ihn öffnen. In der Originalversion wurden dafür Zünder und ein Arduino mit Licht-Sensor verbaut. Wenn Sie Interesse haben, diese aufwändigere Version nachzubauen, setzen Sie sich am Besten mit uns in Verbindung.

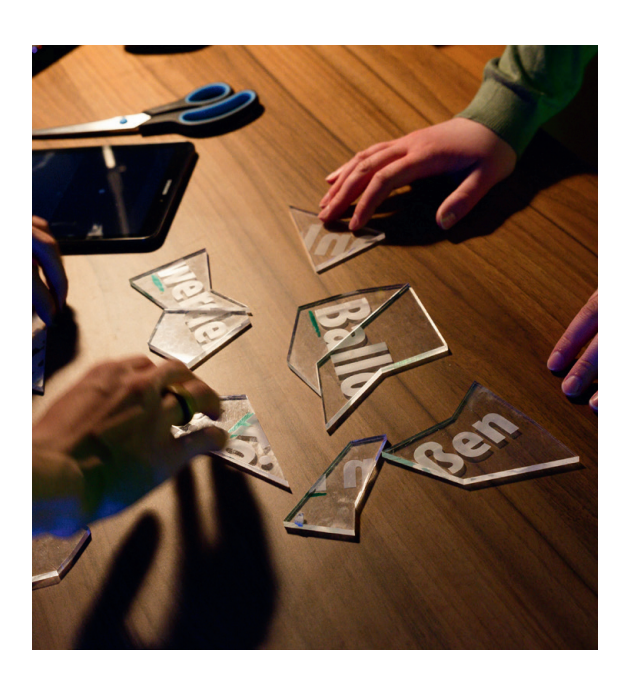

#### *Scherben*

Die Scherbenbotschaft kann wie oben im Bild auf Plastik gedruckt werden, oder alternativ auf laminierten Papierschnipseln.

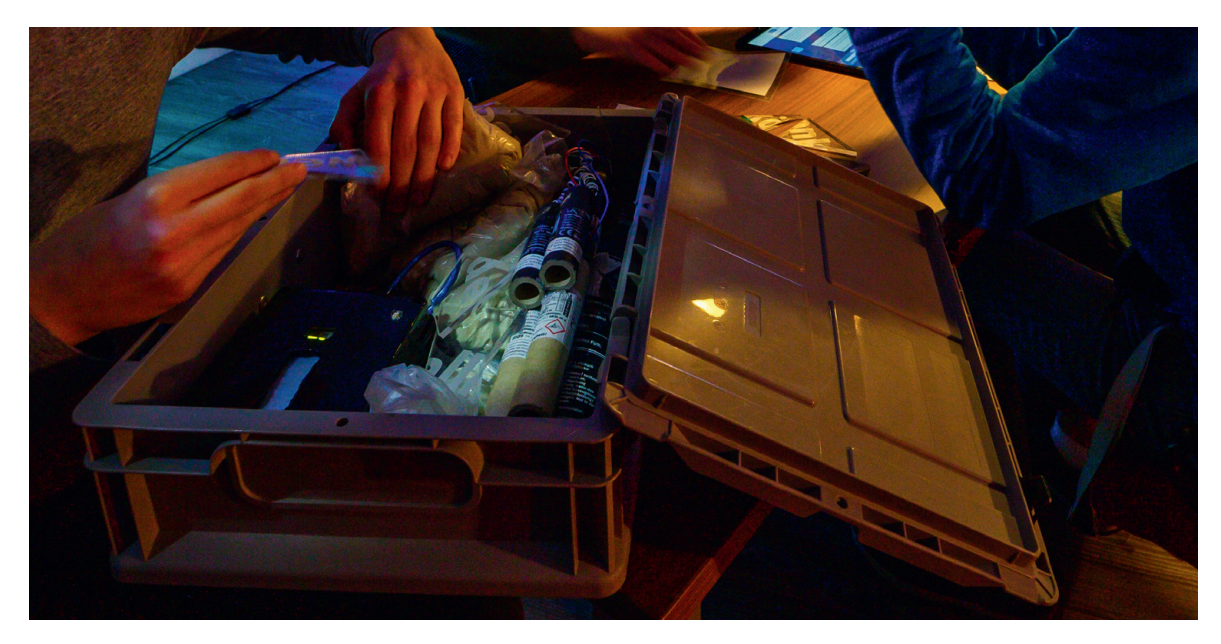

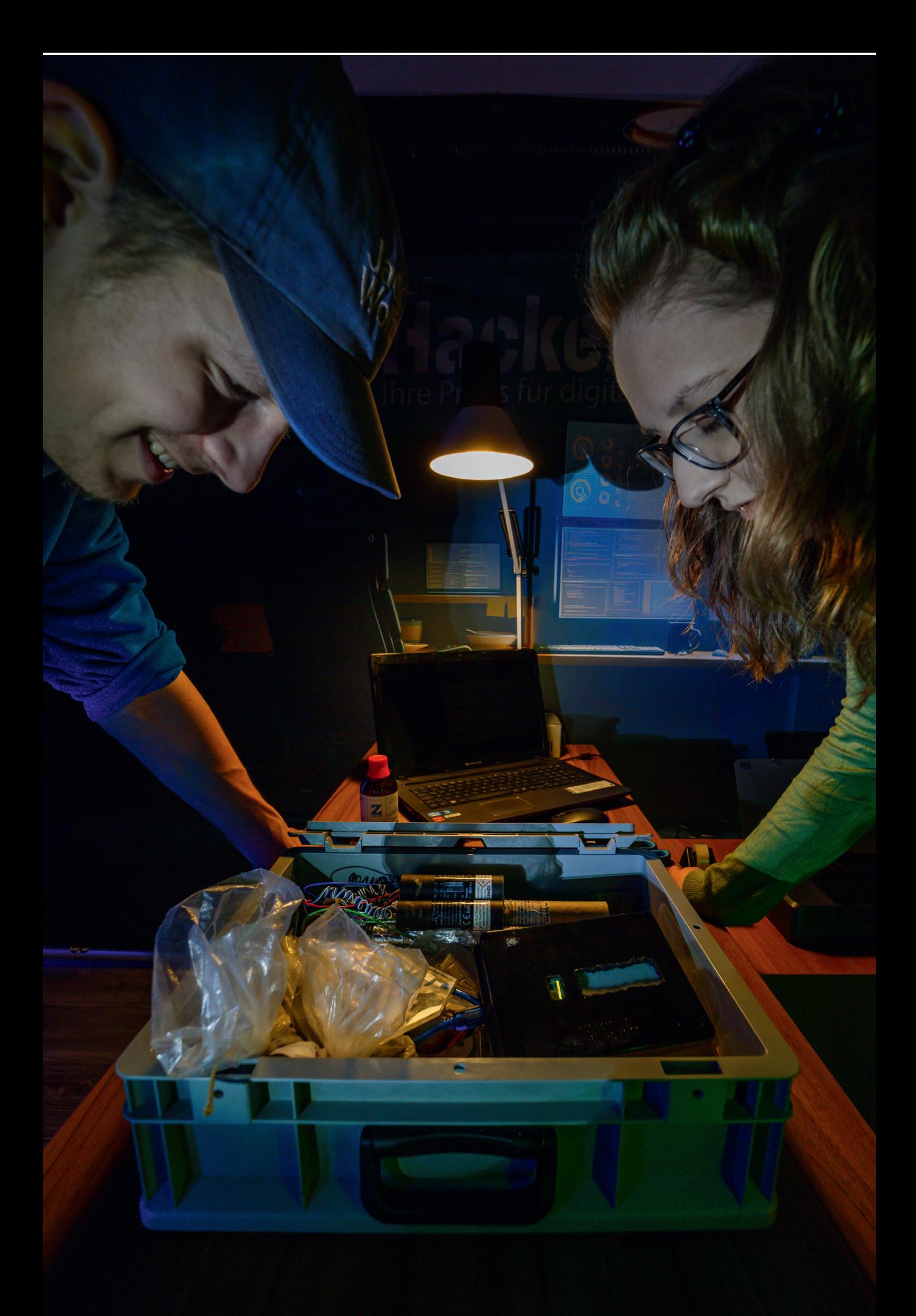

# Digitales / Google

Für die Durchführung des Spiels ist ein Google-Konto empfehlenswert. Alternativ kann auch ein anderes Mail-Programm verwendet werden, allerdings müssten dann einige der im Spiel verwendeten Programme verändert werden.

Der verwendete Google-Account sollte eine Mail-Adresse im Stil von cmx72x@gmail.com haben, nur mit einer veränderten Zahl. Außerdem sollten Sie unter Persönliche Daten als Namen des Accountinhabers "Christoph Meier" angeben.

Zusätzlich müssen Sie, damit Mails automatisch gelöscht und versendet werden können, ein "App-Passwort" für E-Mail generieren. Dies können sie, nachdem sie eine Telefonnummer mit dem Account verknüpft haben, unter dem Einstellungsreiter "Sicherheit" machen

#### *Schritt 1:*

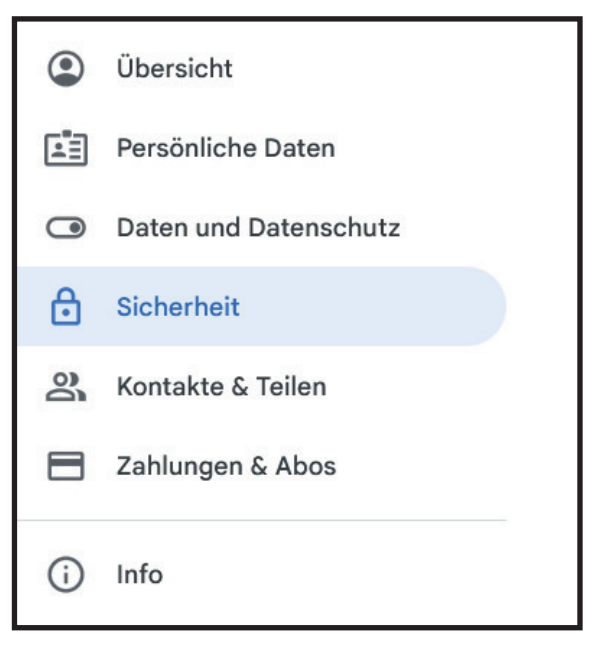

#### *Schritt 2:*

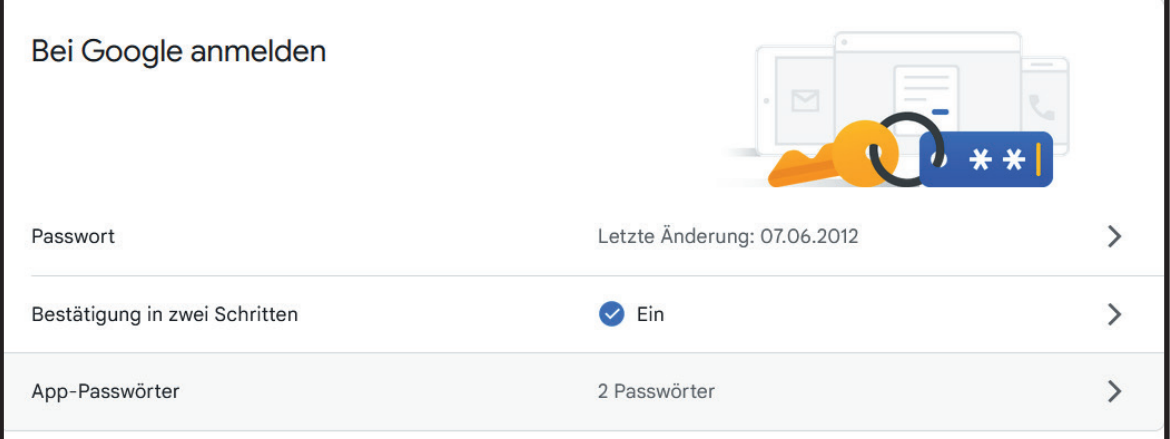

#### *Schritt 3:*

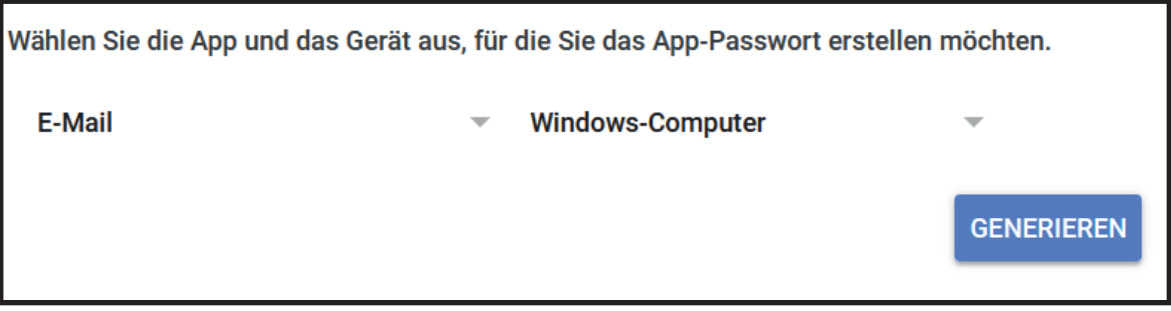

# Smartphone/Tablet

Das Tablet kann ein normales Tablet sein, dass auch außerhalb des Spiels verwendet wird. Für das Spiel müssen Sie die App Kioskmode herunterladen, eine Lizenz kaufen und so konfigurieren, dass verhindert wird, dass die Spieler\*innen während des Spiels die Polizeichat-Website verlassen. Vor dem Spiel müssen Sie dann nur noch diese Seite aufrufen und den Kioskmode starten.

#### *Kioskmode*

Der Kioskmodus verhindert, dass die Spieler\*innen während des Spiels die Website des Polizeichats verlassen können. Außerdem wird auch das URL-Eingabefeld versteckt. Für die Originalversion wurde dafür eine App gekauft, die ca. 5€ gekostet hat. Theoretisch kommt das Spiel auch ohne diese Blockade aus, indem den Spieler\*innen bei der EInweisung gesagt wird, dass sie die Website nicht verlassen dürfen. Dies geht allerdings auf Kosten der Immersion und des Spielspaßes.

wird der

For American Strategies of the Transfer and Decree Transfer and the Contract of the Contract of the Contract of the Contract of the Contract of the Contract of the Contract of the Contract of the Contract of the Contract o

Face contracts where the property and a strategy and the contract beach the strategy and the contract of the strategy and the strategy and the strategy and the strategy and the strategy and the strategy and the strategy an The antigate a strategy that a strategy and the strategy of the action of the action of the strategy of the strategy of the strategy of the strategy of the strategy of the strategy of the strategy of the strategy of the st Resident of the Model The Thermometer of the State of the Control of the Control of the Control of the Control of the Control of the Control of the Control of the Control of the Control of the Control of the Control of the

According to the two teaching of the street of the street of the street of the street of the street of the street of the street of the street of the street of the street of the street of the street of the street of the str

abl Viel Erfolg

As Charles Entre als Strategie and Capital Strategies and Capital Strategies and

in procedure and planet advanced

eidirektion direktion

#### *Handy*

Für das Handy empfiehlt es sich ein altes Android Gerät zu verwenden. Das Handy sollte außerhalb des Spiels nicht verwendet werden und "clean" sein. Vor der Installation des Spiels sollten Sie das Handy resetten. Danach sollten Sie es mit dem vorher erstellten Google-Account verknüpfen und auf dem Home-Bildschirm eine Verknüpfung zur Darkchat-Website herstellen.

#### *Tasker*

Es empfiehlt sich für den Reset des Spiels die App Tasker zu kaufen und zu installieren und ein Skript zu schreiben, das den Reset (Löschen der im Spiel verwendeten Daten) durchführt. Alternativ kann dies auch nach jedem Spiel händisch gemacht werden. Da Taxker-Skripte meistens nur bei einem Handy wirklich gut funktionieren, haben wir unser Skript nicht veröffentlicht. Falls allerdings Bedarf besteht, können Sie gerne mit uns in Kontakt treten.

auf und verlagsein

# **Spielerlaptop**

#### *Spielercomputer*

Als Spielercomputer sollten Sie am Besten einen etwas älteren Laptop verwenden, der außer für das Spiel nicht genutzt wird. Der Laptop sollte vor der Installation des Spiels vollständig formatiert sein.

Richten Sie nach der Formatierung zwei neue Benutzer auf dem Laptop ein. Einen Benutzer "Admin", der nur für Sie zugänglich ist und keine Spielrelevanz hat, und einen Benutzer Christoph Meier.

Laden Sie sich auf dem Admin-Benutzer das "Reset" Programmpaket herunter. In diesem befindet sich eine "Mail\_Reset.exe", eine "Reset.bat", eine Reset\_DATA.txt und die Dateien, die für das Spiel auf dem Computer relevant sind.

In die Reset\_DATA.txt müssen Sie den Google-Account und das Mail-App-Passwort, das Sie vorher generiert haben, schreiben.

Das Programm Reset.bat löscht beim Ausführen alle auf dem Spiel-Account befindlichen Dateien und lädt die sich im Ordner befindenden Dateien auf den Benutzer. Danach wird der Mail\_Reset ausgeführt, welcher das Postfach des Google-Accounts leert und die für die Spieler am Anfang des Spiels zugängliche Mail neu sendet.

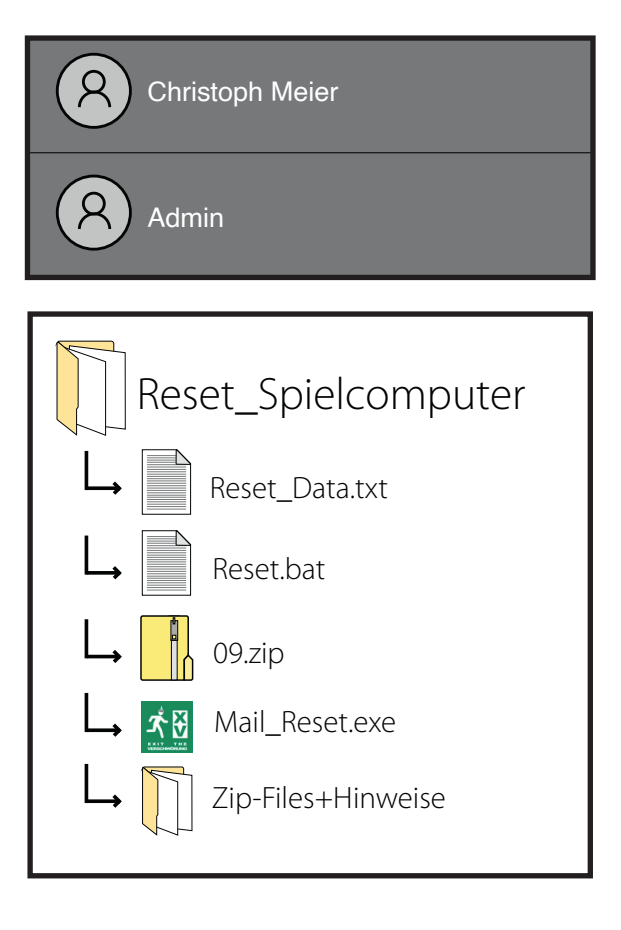

#### *VNC-Server*

Für die Überwachung des Spiels sollten Sie auf dem Admin-Account des Spielcomputers den Real-VNC-Server von https://www.realvnc.com/de/connect/ download/vnc/windows/ herunterladen.

Es empfiehlt sich für das VNC-Konto die Google-Email des Spiels und für die Verbindung das Passwort "zimmun" zu verwenden.

Sobald der Spielcomputer jetzt gestartet wird, können Sie mithilfe des VNC-Viewers von Ihrem Spielleitungscomputer den Bildschirm beobachten.

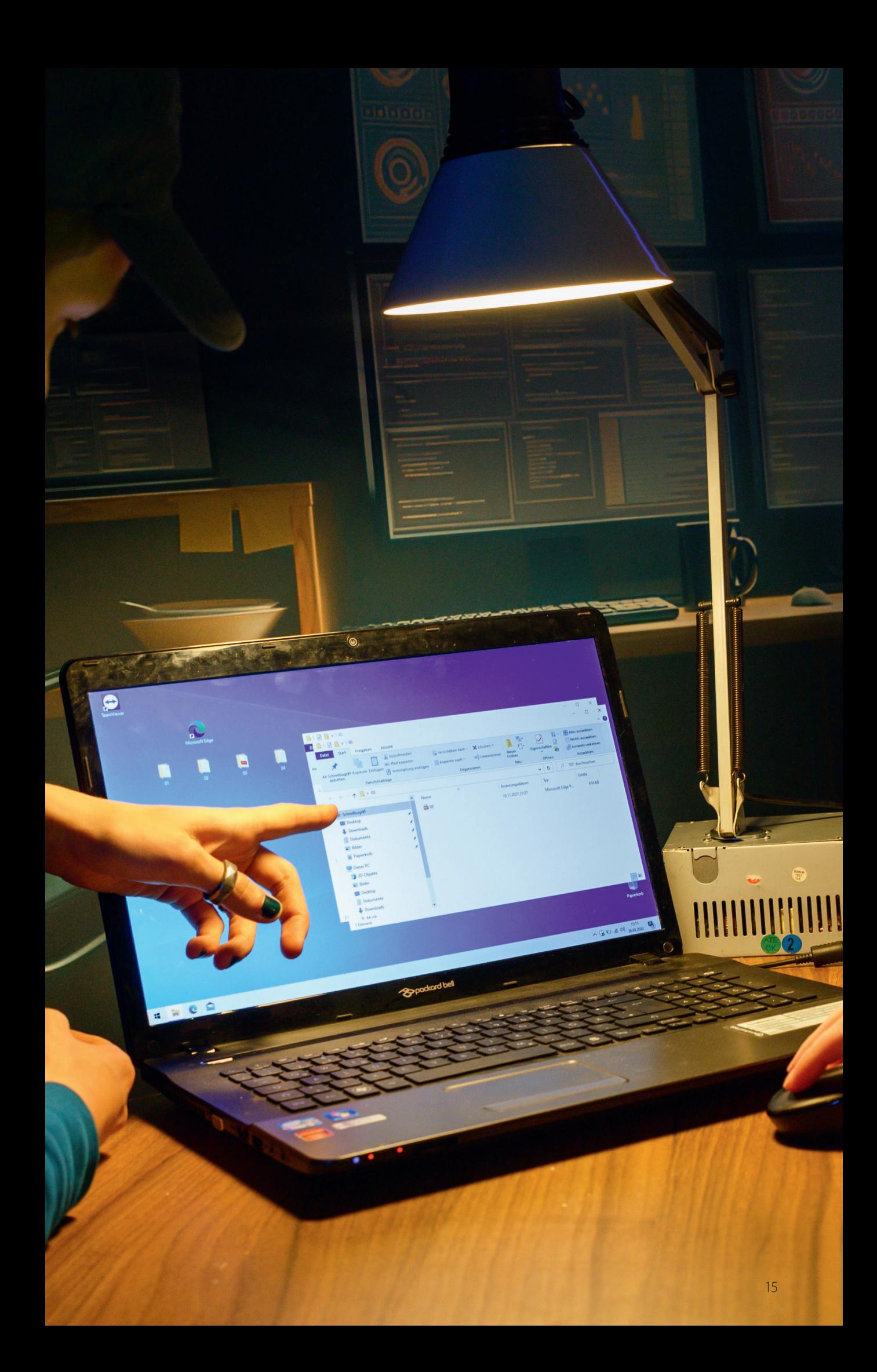

# **Spielleiterlaptop**

#### *Spielleitercomputer*

Der Spielleitercomputer kann ihr normaler Laptop sein. Laden Sie sich für den Spielleitercomputer das Programmpaket "Spielleitung" herunter. In diesem finden Sie die Dateien "Spielleitungs\_Software.exe", "Data.txt" und "Morsecode.wav".

Data.txt: In die Data.txt schreiben Sie die Daten ihres Spiels, also ihren "Raumnamen" (diesen können sie frei wählen müssen ihn aber, sobald er einmal gewählt ist, immer verwenden), die Gmail-Adresse und die Web-Adressen zu ihren Webcams.

Sobald sie die Spielleitungs\_Software ausführen, starten Sie ein neues Spiel. Die Software startet die Controlsoftware und den Stream der Überwachungskamera im Browser und startet zwei Hintergrundprozesse, die, sobald sie die entsprechenden Buttons in der Controlsoftware gedrückt haben, Mails an die Spielenden losschicken.

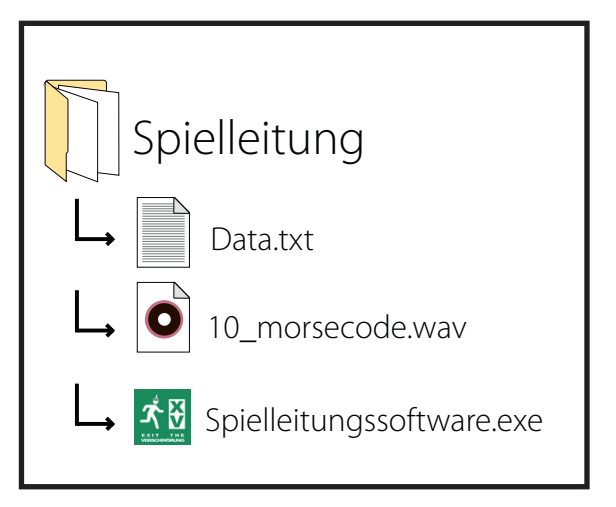

#### *VNC-Viewer*

Für die Überwachung des Spiels benötigen Sie außerdem das Gegenstück zum VNC-Server, den VNC-Viewer. Laden Sie diesen hier https://www.realvnc.com/de/ connect/download/viewer/ herunter und loggen Sie sich mit dem gleichen Profil wie auf dem Spielercomputer an. Sobald der Spielercomputer gestartet wird, können Sie nun von hier aus das Spielgeschehen beobachten.

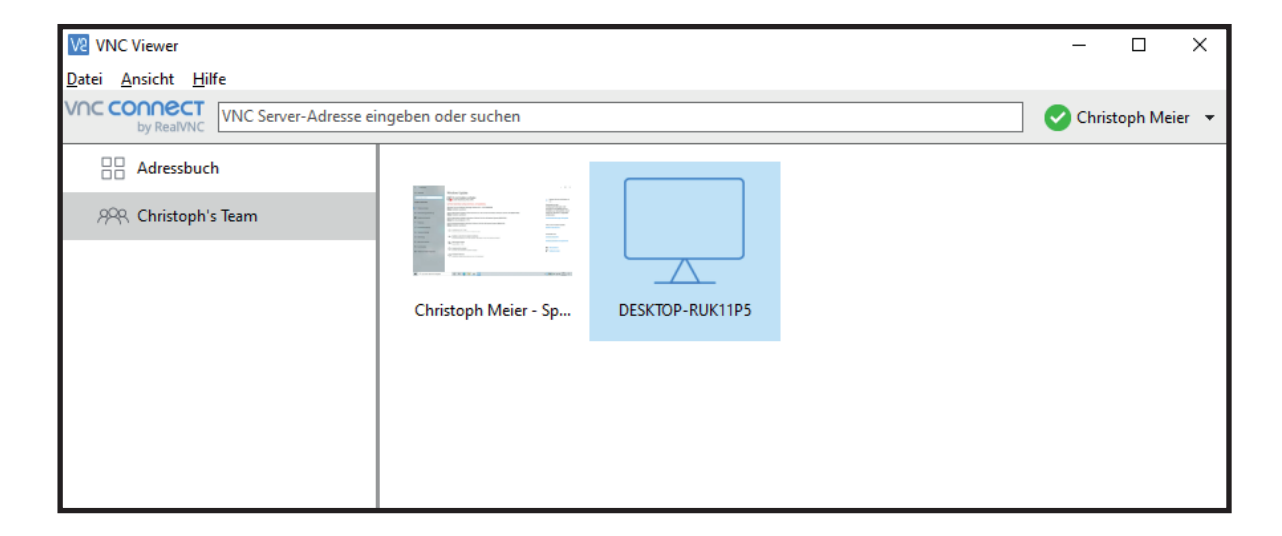

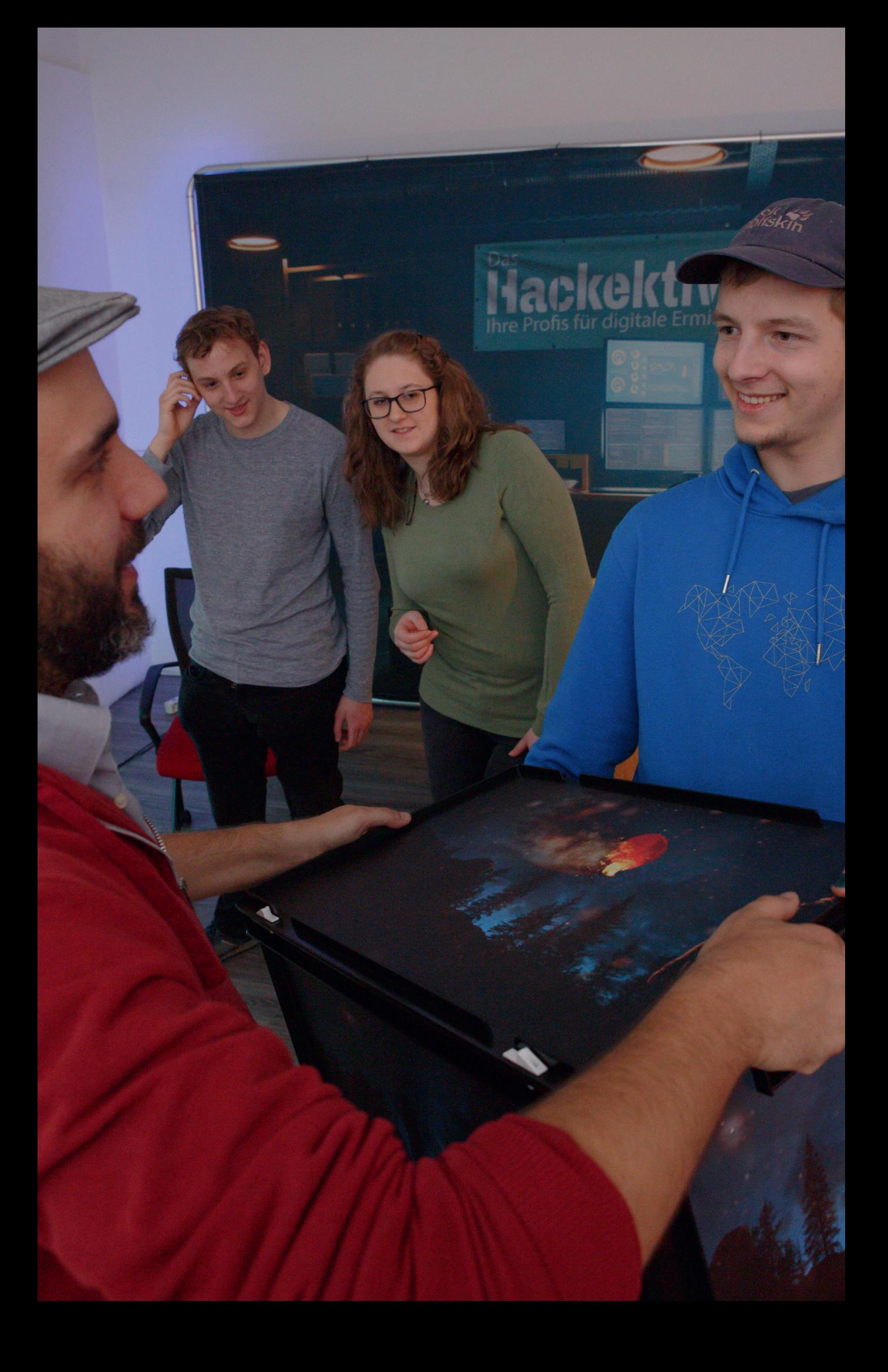

# Kontakt

Sie haben weitere Anregungen, Fragen, Probleme oder wollen uns Ihre Erfahungen mitteilen? Kontaktieren Sie uns:

info@escape-room-bildung-bayern.de

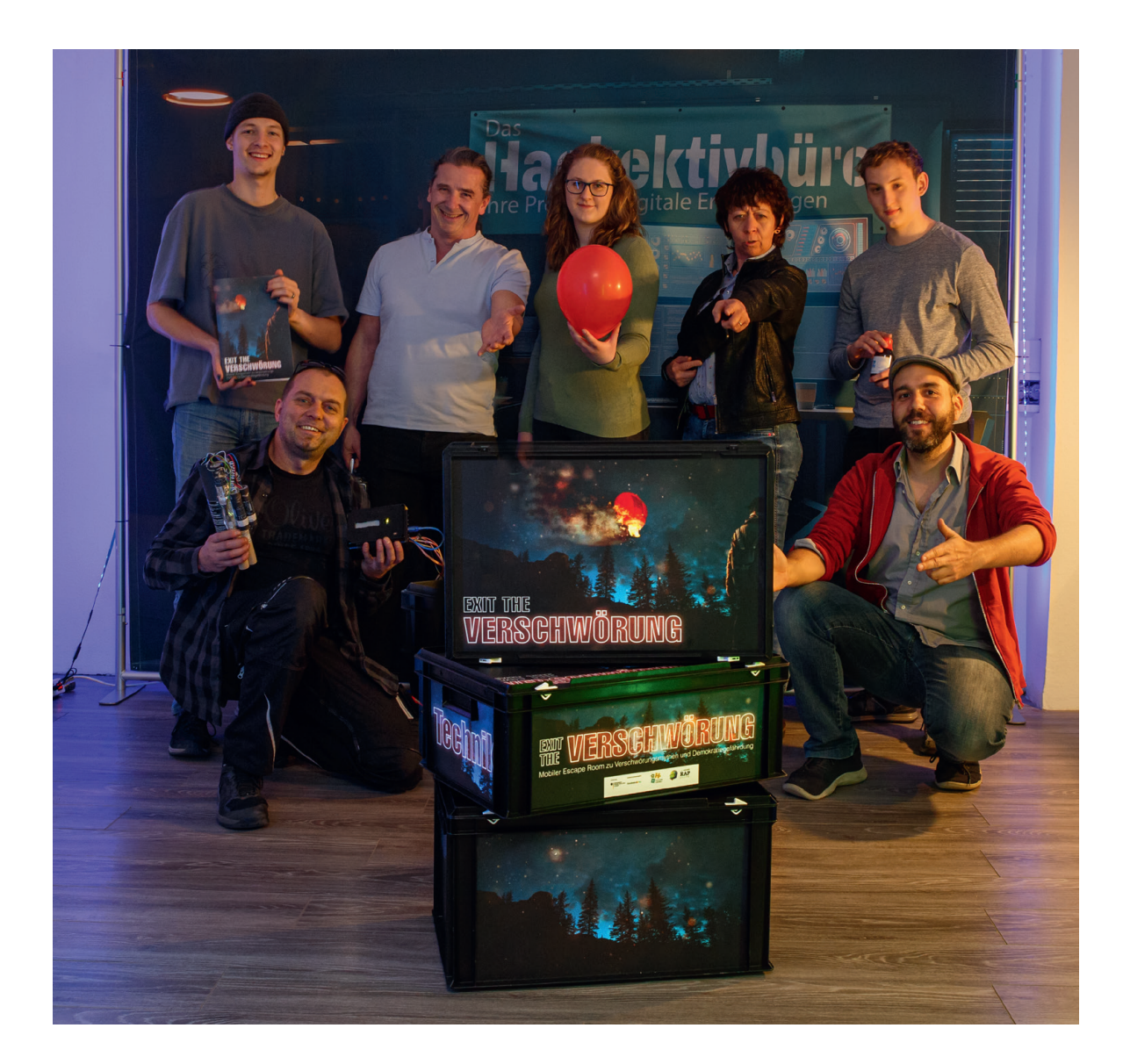

### Impressum

#### *Verantwortlich*

**ESCAPE ROOM** Marco Marino  $R$  BILDUNG  $\sim$ Escape Room & Bildung LV Bayern e.V. An der Feuerwache 15 95445 Bayreuth www.escape-room-bildung-bayern.de info@escape-room-bildung-bayern.de T +49 (0)176-62017010

Kerstin Guthmann ausZeit+ e.V. Michel-Obentraut-Str. 16 55442 Stromberg www.auszeitplus.de mail@auszeitplus.de T +49 (0)151-706 03652

#### *Teamcoach Spiel- und Lerndesign*

Willy Dumaz Büro für Sinn und Unsinn Dumaz Janus Sonder GbR info@buerofuersinnundunsinn.de www.bürofürsinnundunsinn.de

#### *Entwickelt mit Unterstützung*

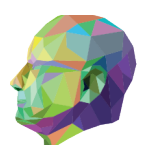

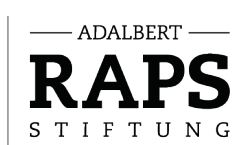

Gefördert vom

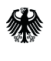

**Rundesministerium** für Familie, Senioren, Frauen und Jugend

im Rahmen des Bundesprogramms

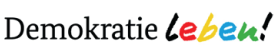

#### *Z-Immun*

Rätsel und Story: Team Darkchat: Ingo Reißenweber, Josef Buchner Polizeichat: Ingo Reißenweber, Josef Buchner Controlsoftware: Josef Buchner Bombenkoffer: Lisa Eschbacher, Ingo Reißenweber

#### *Apophenia*

Story und Konzept: Team Fake Websites: Ingo Reißenweber, Demian Rothammel Apophenia Material: Demian Rothammel

#### *Videos im Spiel*

Schnitt, Kamera, Regie: Ingo Reissenweber Bilder: Pexels.com Coach Cicero: Raphael Koubek T S Mauf: Cara Marino Chefredakteurin: Theresa Körner Stv. Chefredakteur: Marco Marino Nachrichtensprecherin: Ina Marino Polizeipräsident: Ingo Reissenweber

#### *Fotografie & Grafikdesign*

Produkt und Spielfotos: Ingo Reissenweber Titelbild: Fotos von pexels.com, Gestaltung von Demian Rothammel Models: Demian Rothammel, Raphael Koubek, Theresa Körner Spielanleitung, PR-Material: Demian Rothammel (soweit nicht anders angegeben)

Stand dieser Anleitung: Januar 2023

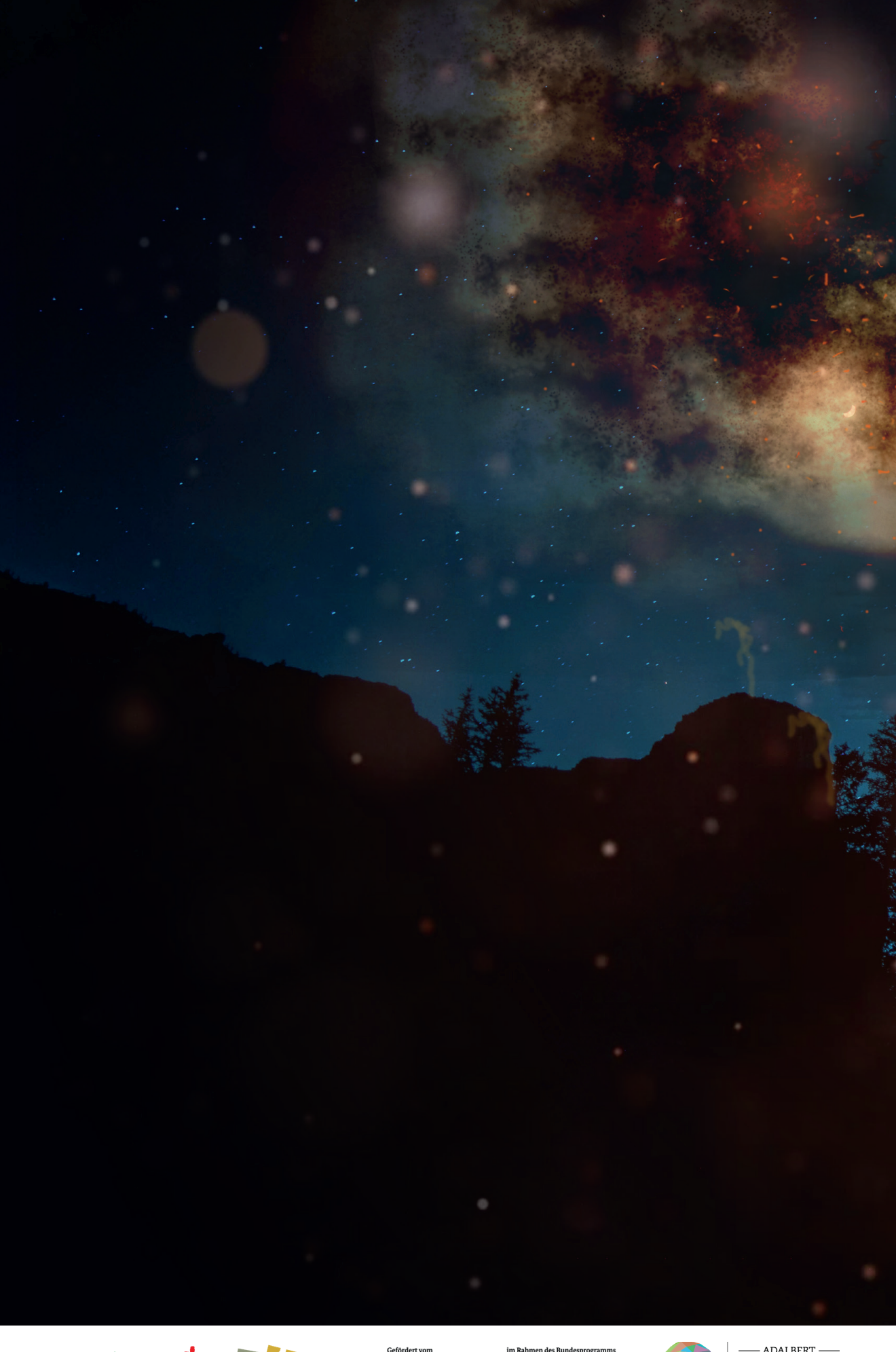

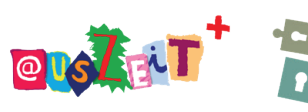

ESCAPE ROOM

Bundesministe<br>für Familie, Ser<br>und Jugend 缘

rium<br>1ioren, Frauen

Demokratie Leben!

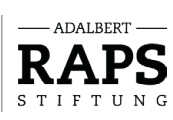